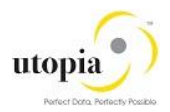

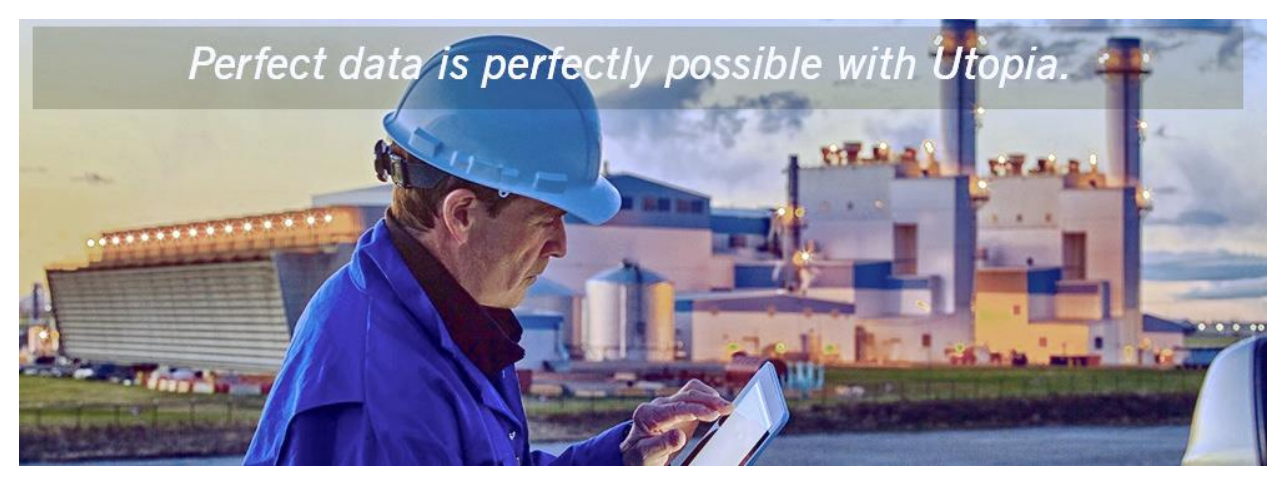

# Installation Guide for Utopia RFM Solutions for MDG™

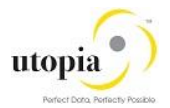

### **Document History**

The following tables provides an overview of the most important document changes and approvals.

#### **Table 1 Document Change History**

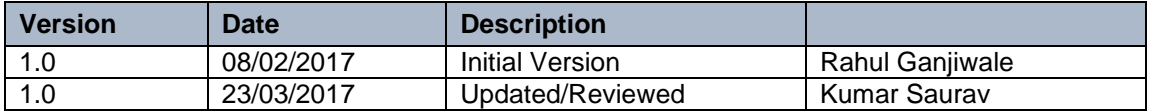

Before you start the implementation, get the latest version of this document. You can find the latest version under<http://service.sap.com/instguides>

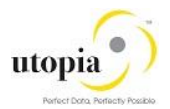

## **Table of Contents**

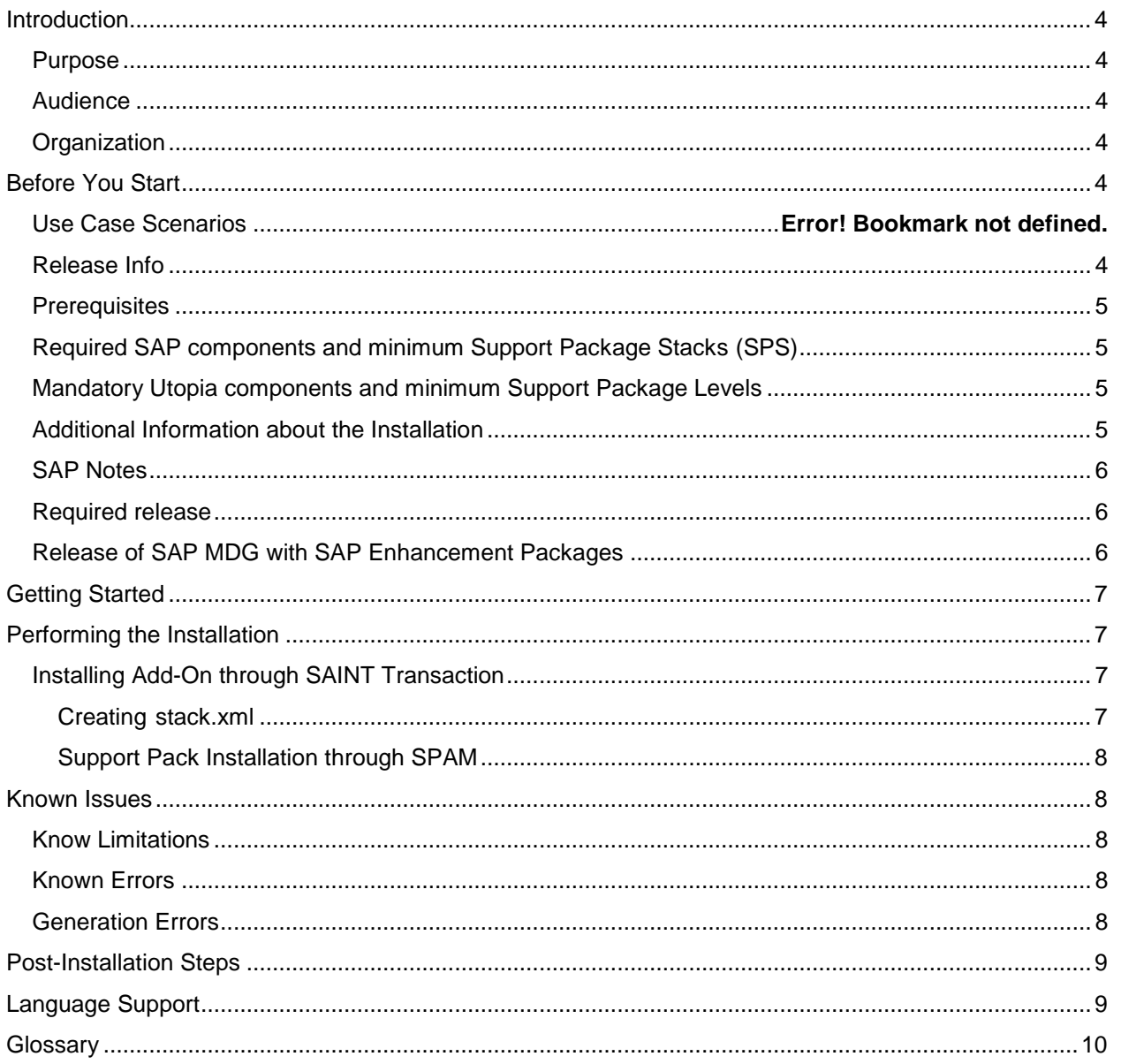

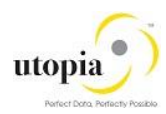

## <span id="page-3-0"></span>**Introduction**

#### <span id="page-3-1"></span>Purpose

This Installation Guide provides an overview of installation options and describes the installation process of Add-on SAP Master Data Governance, Retail and Fashion Management extension by Utopia™ for MDG v9.0 through SAINT/SUM Add-On installation tool.

### <span id="page-3-2"></span>Audience

The audience for this document is anyone who is involved in installing, configuring, and implementing Add-on SAP Master Data Governance, Retail and Fashion Management extension by Utopia™ for MDG.

The primary audience comprises:

- System administrators
- Technical Consultants

### <span id="page-3-3"></span>**Organization**

This guide primarily consists of the following sections.

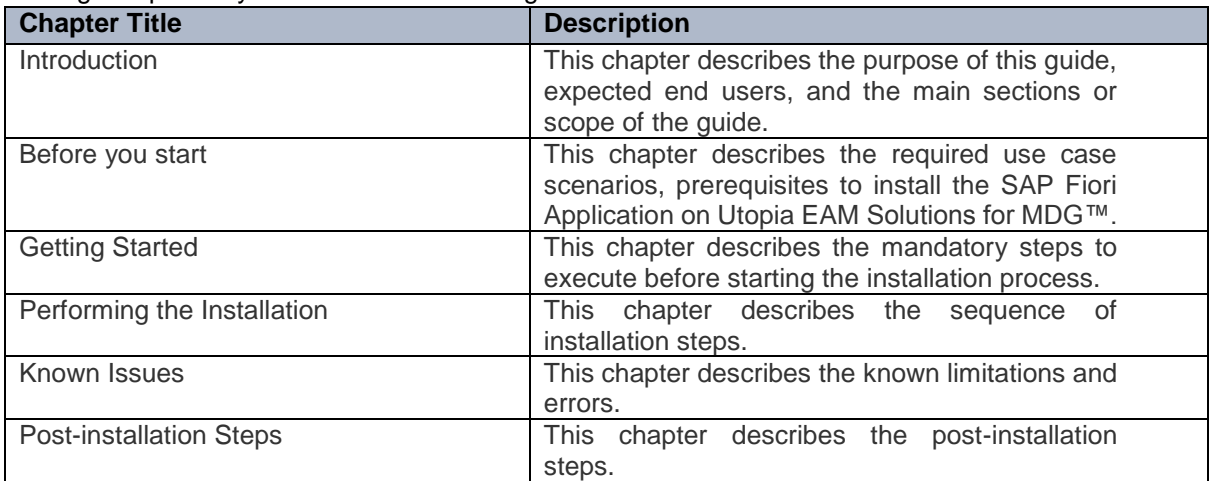

## <span id="page-3-4"></span>Before You Start

Before you starting the installation process, ensure that your environment meets the following system requirements.

### <span id="page-3-5"></span>Release Info

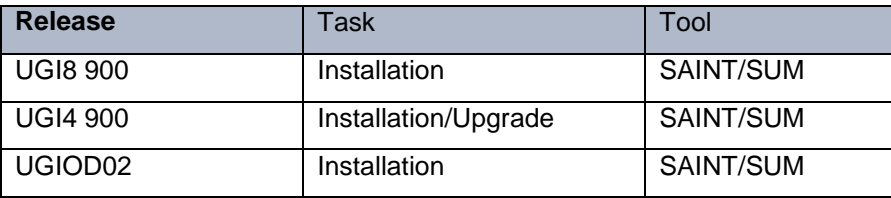

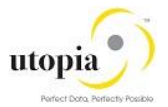

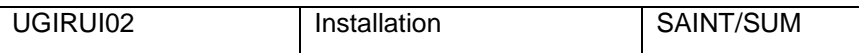

This guide is updated on a regular basis. Make sure you have the latest version of this note before you start the installation.

### <span id="page-4-0"></span>**Prerequisites**

Note that it is not possible to uninstall SAP Master Data Governance, Retail and Fashion Management extension by Utopia™.

Before you install the add-on, you cannot uninstall ABAP add-ons. Restrictions concerning the upgrade and maintenance of your SAP system that occur due to installation and add-on are described in release strategy note 2281786 <To be determined>.

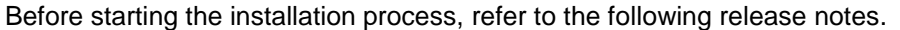

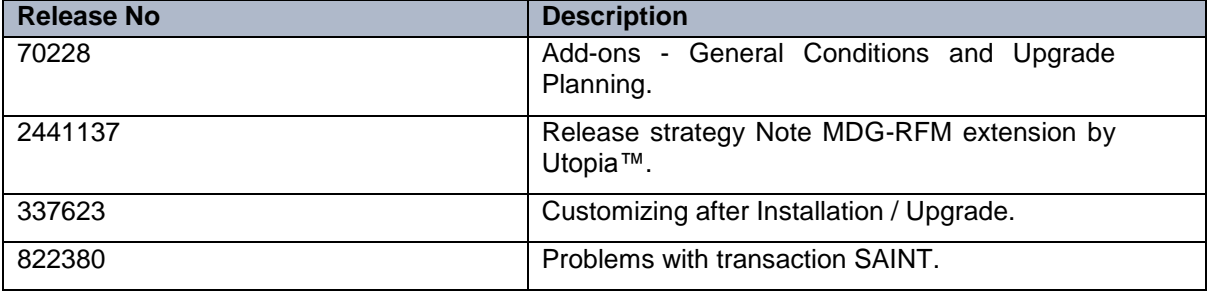

<span id="page-4-1"></span>Before starting the installation procedure, ensure that the following steps are executed.

### Required SAP components and minimum Support Package Stacks (SPS)

- SAP MDG 9.0 SP**01 on** EHP8 FOR SAP ERP 6.0 SPS04
- EA\_RETAIL 618 SP 04
- SAP HANA 1.0 SP 12 Minimum (\* Applicable only for Fashion Management use case)

### <span id="page-4-2"></span>Mandatory Utopia components and minimum Support Package Levels

For enabling data replication through IDOCs between MDG and other SAP target systems, following components are mandatory. Note that the following Add-on is required on both MDG and other SAP Target Replication Systems.

UGI8 900 SP00

If the required Support Package Stacks are not installed, you can include them in the installation of the add-on SAP Master Data Governance, Retail and Fashion Management extension by Utopia™.

#### <span id="page-4-3"></span>Additional Information about the Installation

- DVD material number add-on installation: TBD
- DVD can be downloaded from SAP Service Marketplace: <http://service.sap.com/swdc>

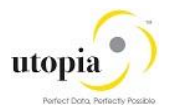

### <span id="page-5-0"></span>SAP Notes

The following SAP notes as applicable to your release and patch level need to be implemented before the configuration of the SAP MDG-RFM by Utopia solution.

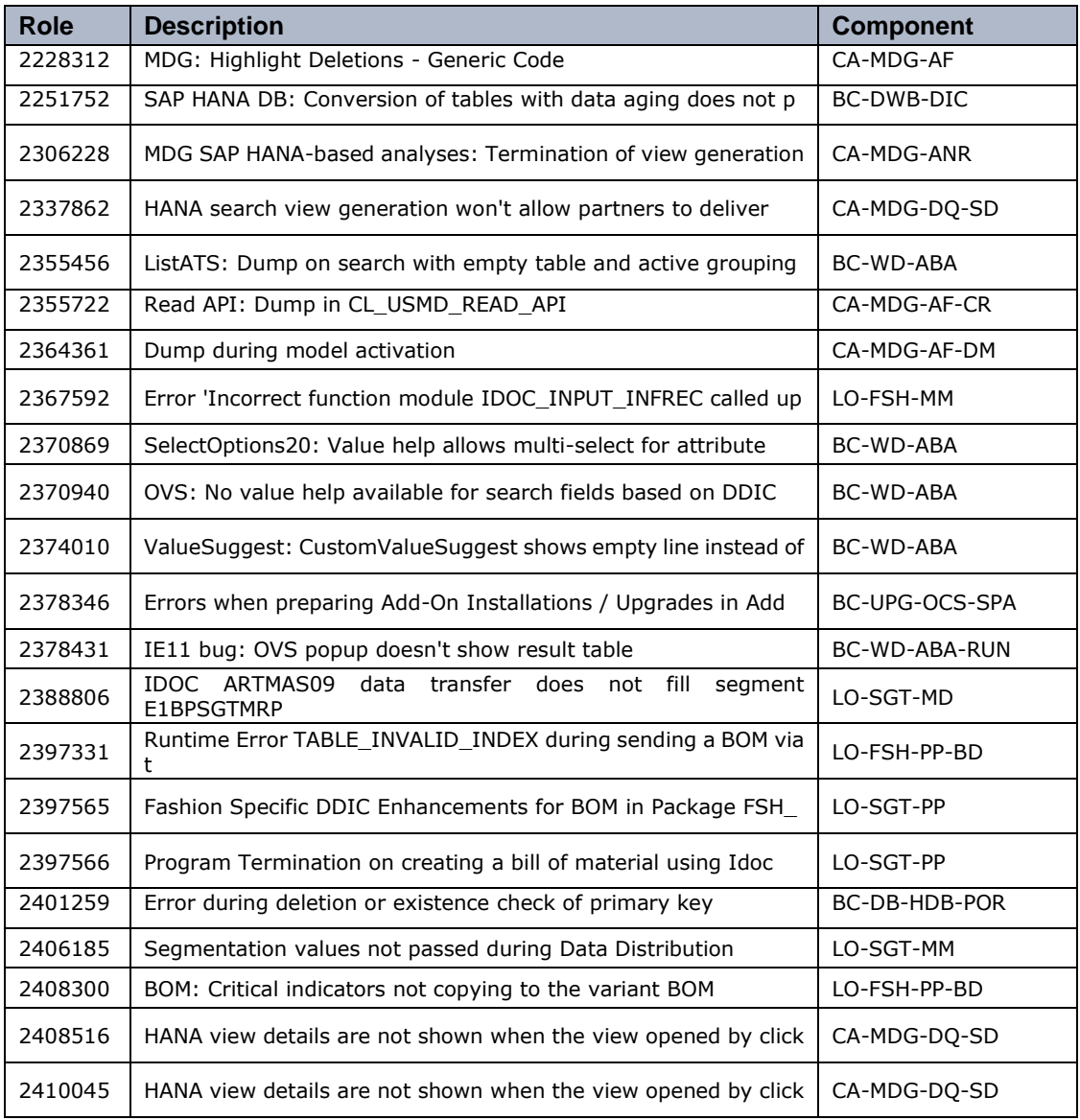

### <span id="page-5-1"></span>Required release

Add-on SAP Master Data Governance, Retail and Fashion Management extension by Utopia™ requires MDG 9.0 SP01.

### <span id="page-5-2"></span>Release of SAP MDG with SAP Enhancement Packages

For information about compatibility with SAP Enhancement Packages, refer to release strategy note 2441137.

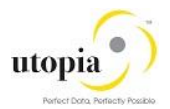

## <span id="page-6-0"></span>Getting Started

Ensure that the following steps are executed.

- You must have already installed minimum SAP MDG 9.0 SP01 or above
- Making all packages and tools available

The tool (SUM or SAINT) requires a STACK.XML file generated from SAP Solution Manager Maintenance

<span id="page-6-1"></span>Optimizer (MOPZ) or SAP Maintenance Planner website.

## Performing the Installation

### <span id="page-6-2"></span>Installing Add-On through SAINT Transaction

After SAP MDG 9.0 SP01 is installed, you can install RFM 9.0 or upgrade the Add-on from RFM 8.0 through SAINT/SUM tools.

Download the software from market place and generate the stack file.

### <span id="page-6-3"></span>Creating stack.xml

You can use SAP Maintenance planner to prepare the stack.xml file. Alternatively use the maintenance optimizer.

#### **Through SAP Maintenance Optimizer (MOPZ)**

To prepare the stack.xml file through SAP Maintenance Optimizer (MOPZ), execute the following steps.

- 1. In SAP Maintenance Optimizer (MOPZ), select the relevant add-on product version SAP Master Data Governance, Retail and Fashion Management extension by Utopia™ at Maintenance optimizer transaction 'Choose Add-on Products' step.
- 2. Download all packages to directory <DIR\_TRANS>/EPS/in.
- 3. Extract the downloaded files in the same location: Directory <DIR\_TRANS>/EPS/in.
- 4. Save the *stack.xml*.
- 5. Call transaction SAINT and choose **Start** -> **Load** to upload the Packages from the EPS inbox. After upload is finished -> choose **Back** and **Start** again.
- 6. Select the add-on component SAP Master Data Governance, Retail and Fashion Management extension by Utopia™ by providing stack.xml and choose **Continue**. If all the necessary conditions for importing the add-on are fulfilled, the system displays the relevant queue. The queue consists of the add-on packages. It can also contain Support Packages and other add-on packages.
- 7. Choose **Continue** to start the installation process.
- 8. For general information, call transaction SAINT and choose 'Info' on the application toolbar. The system prompts you to enter a password for SAP Master Data Governance, Retail and Fashion Management extension by Utopia™.

You can obtain the password from the Info Page which is available in the SAP Service Marketplace.

For more information, see the relevant guides on SAP Service Marketplace <http://service.sap.com/instguides>  $\rightarrow$  SAP Solution Extensions  $\rightarrow$  SAP MDG-RFM by Utopia  $\rightarrow$ Release 9.0

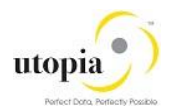

### <span id="page-7-0"></span>Support Pack Installation through SPAM

After UGI4 900 add-on is installed, you can deploy the support packages through ABAP Support Package Manager (SPAM). To import individual Support Packages for the component UGI4 900 use the SPAM.

For downloading the support packages, you might require to generate stack.xml file, using SAP Solution Manager Maintenance Optimizer or SAP Maintenance Planner.

- 1. Select the relevant add-on product version SAP Master Data Governance, Retail and Fashion Management extension by Utopia™ (MDG-RFM) at Maintenance optimizer transaction 'Choose Add-on Products' step.
- 2. Download all packages to directory <DIR\_TRANS>/EPS/in.
- 3. Extract the downloaded files in the same location: Directory <DIR\_TRANS>/EPS/in.
- 4. Save the stack.xml.
- 5. To install support packages, call transaction SPAM and choose 'Support Package' -> 'Load Packages'  $\rightarrow$  'From Application Server' to upload the Packages from the EPS In box.
- 6. After upload is finished -> choose 'Display/Define' in front of Queue.
- 7. Select the add-on component UGI4 900 by providing stack.xml and choose **Continue.**  Alternatively, you can choose the individual component UGI4 900 and choose **Continue**. If all the necessary conditions for importing the support package are fulfilled, the system displays the relevant queue.

The queue consists of the Support Packages.

- 8. To start the installation process, choose **Continue**.
- 9. For general information, call transaction SPAM and choose Info on the application toolbar. The system prompts you to enter a password for SAP Master Data Governance, Retail and Fashion Management extension by Utopia™.

You can obtain the password from the Info Page which is available in the SAP Service Marketplace.

For more information see the relevant guides on SAP Service Marketplace <http://service.sap.com/instguides>  $\rightarrow$  SAP Solution Extensions  $\rightarrow$  SAP MDG-RFM by Utopia  $\rightarrow$ Release 9.0

### <span id="page-7-1"></span>Known Issues

<span id="page-7-2"></span>The following are the known limitations and errors.

#### Know Limitations

No known limitations.

For restrictions, see the SAP Note 2441718 - Functional Restrictions in SAP MDG-RFM by Utopia 9.0

#### <span id="page-7-3"></span>Known Errors

No known errors. Report any error through an SAP Incident under the component "XX-PART-UGI-RFM".

### <span id="page-7-4"></span>Generation Errors

The installation packages of SAP Master Data Governance, Retail and Fashion Management extension by Utopia™ do not contain generation errors.

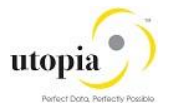

Delivery Customizing is imported into client 000 and may have to be copied to other clients. For more information, see Note 337623.

Use the SAP Master Data Governance, Retail and Fashion Management extension by Utopia™ specific information in Master Guide and Operations Guide at SAP Service Marketplace: <http://service.sap.com/instguides>  $\rightarrow$  SAP Solution Extensions  $\rightarrow$  SAP MDG-RFM by Utopia  $\rightarrow$ Release 9.0

## <span id="page-8-0"></span>Post-Installation Steps

#### *Note***:**

#### **Important and critical**

After successfully completing the installation process, execute following steps. Note that these actions to performed before configuring the MDG-RFM

- 1. To deploy MDG RFM 900 version, when MDG RFM 800 version is already installed and running in a system, ensure that all the Change Request Related to AR Data Model must display "Final Check Approved" or "Final Check Rejected" status.
- 2. This can be seen easily in table USMD120C and filtered by all the Change Request Types used in your system for the AR Data Model.

Check that the statuses are all '**'05- Final Check Approved**'' or '**'06-Final Check Rejected**''.

This step is required due to major changes are happening in AR Data Model in MFG RFM 900. If the suggested action is not performed, all the staging data and the running Change Requests will be corrupted and will not work as expected.

## <span id="page-8-1"></span>Language Support

As of release 9.0 of the SAP Master Data Governance, Retail and Fashion Management extension by Utopia™, the following languages are supported:

- English (default)
- German
- Spanish
- French
- Italian

The SAP Master Data Governance, Retail and Fashion Management extension by Utopia™ is delivered with English as the default language. The above language packages can be imported through the [SMLT](http://help.sap.com/saphelp_erp60_sp/helpdata/en/a3/30ad5296b511d384bb0060975b04f3/content.htm?frameset=/en/a3/30ad5296b511d384bb0060975b04f3/frameset.htm¤t_toc=/en/b4/d0340a2d0f433cbeb69660e750d74b/plain.htm&node_id=397) transaction.

Contact Utopia for any other language support requirements.

For information about subsequently installing further languages in your system, see Note 195442.

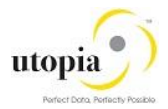

## <span id="page-9-0"></span>**Glossary**

This Section describes the key terms, abbreviations and acronyms.

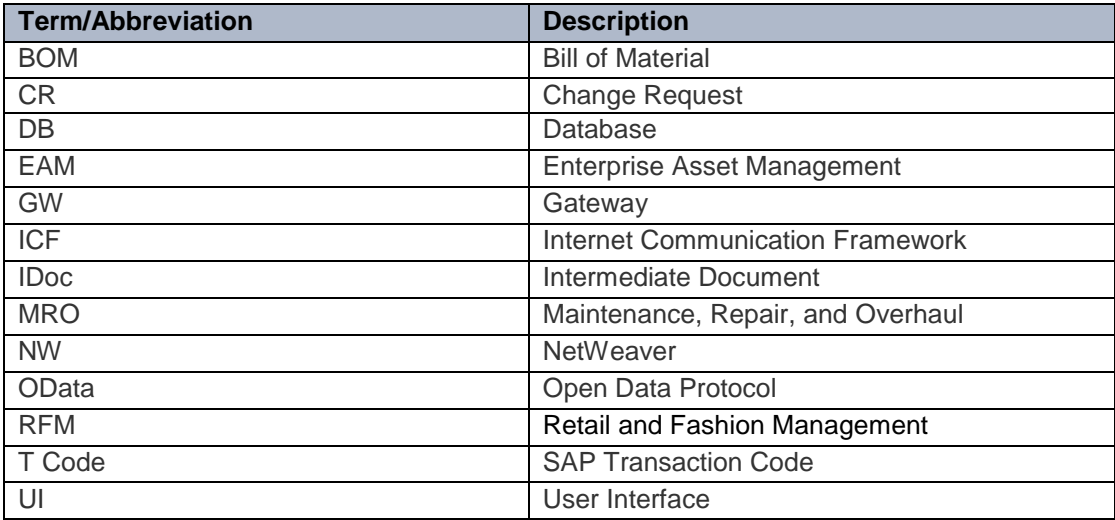